# Mirus 3.2.0 Harvest Data Collection Software from HarvestMaster

Release Notes

#### Supported Personal Computers Running Windows OS:

• Laptops, Tablet PC

#### Supported Operating Systems

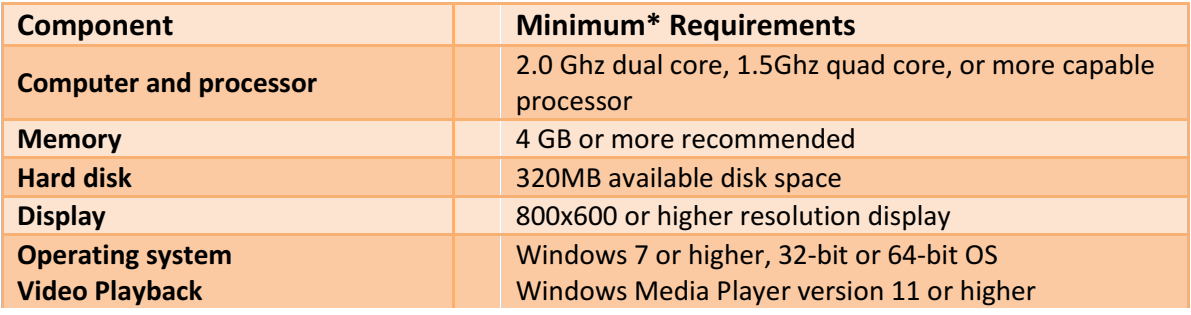

#### To Begin:

#### < INSTRUCTIONS FOR INSTALLATION>

- 1. Prior to installation of Mirus it is recommended that the latest Windows Updates be installed.
- 2. Close all other running applications before executing the Mirus Install.
- 3. Copy Mirus 3.2.0-Full to the tablet or laptop PC.
- 4. Execute and follow prompts for installation to the tablet or laptop PC.

#### < INSTRUCTIONS FOR WINTERSTIEGER EASY SAMPLE SOFTWARE>

HM800 Classic GrainGage installed on Winterstieger Quantum combine and using Easy Sample software requires a manual firmware. The firmware can be obtained from HarvestMaster. Contact HarvestMaster Customer Service for latest version.

NOTE: This firmware is only required on the 'Console' module, but it would not cause issue to load to all HM800 modules.

#### MINIMUM CALIBRATION WEIGHTS

- H2 Plot Bucket: 5.0 lb.
- H2 Test Weight: 2.0 lb.
- HCGG Plot Bucket: 5.0 lb.
- BDS cup: 2.0 lb.
- Classic GG: 2.0 lb.

## New Features and Updates

- New Feature: Conditional Action Plugin: You can now create a Conditional Action which will trigger different actions (label printer, sample taker, etc.) based on min/max weight and moisture values as the plot is being measured.
- New Feature: Allow multiple default traits in pick list: You can now create 'List' traits that allow the user to select trait values from a pick list of predefined values. [MIR-1517]
- New Feature: Repetitive traits in Note-taking: You can now have repetitive field notes (same trait, different days). [MIR-1635]
- New Feature: Option to save a setup file for different crops: You can now save timer information to a crop specific setup file. [MIR-1648]
- New Feature: Skip a plot in Note-taking without entering a date trait: You can now skip over individual plots without entering data for that plot by using the arrow keys. [MIR-1758]
- New Feature: Multiple map import/export. Entering the map import/export screen shows checkboxes that allow you to batch process multiple maps. [MIR-1829]
- New Feature: GrainGage emulator: A general GrainGage emulator is now available for training and demonstrations. [MIR-1845]
- New Feature: Glean Mode: A new button has been added to the diagnostics window which will open all gates to allow grain to flow through the GrainGage without measurement. Useful when harvesting border or where data is not needed. [MIR-1850]
- New Feature: Chinese language support. [MIR-1871]
- New Feature: 4 row map import with unique identifiers: [MIR-1891]
- New Feature: Mirus Note-Taking is now optimized for the 7" screen of the Mesa 2. [MIR-1904]
- New Feature: Random Navigation: You can now harvest specific plots in a map instead of using a set navigation pattern. [MIR-1905]
- New Feature: Export GrainGage cycle data with regular data: You can now export individual cycle parameters as part of the regular data export. [MIR-1907]
- New Feature: Delete multiple maps. You can now select and delete multiple maps easily. [MIR-2010]
- New Feature: Sub-cycle Moisture and Test Weight data collection (H2 Classic and H2 Single only). You can now specify how many chambers of grain will be sampled during the plot. This works on both plot and strip mode. Both overall average and individual sample data will be recorded. [MIR-2027]
- New Feature: H2 Classic GrainGage with additional actuator support. [MIR-2189], [MIR-2258]
- Zebra Label Printer Support. The Zebra P4T printer is now supported by Mirus. [MIR-532]
- Start button remains Yellow while the GrainGage is cycling: Now Green means it's OK to go. [MIR-17]
- On screen keypad now includes a decimal for 'Number' traits. [MIR-1827]
- Grain Moisture Calibration Wizard: The Grain Moisture Calibration Wizard has been updated to account for improvements made in the EM2 Grain Moisture Sensor. [MIR-1995], [MIR-1656]
- Improved Tare accuracy on H2 series GrainGages. [MIR-2024]
- UI improvements for Note-Taking. You can now view and select more than 5 traits on the Note-Taking screen. [MIR-2028]

## Resolved Issues

- Change ROWS wide to PLOTS wide in map settings. [MIR-2273]
- Map import fails when column data changes types. Ie. If the first data field has a numeric value, then changes to a string value, the import will fail. [MIR-2267]
- Incorrectly configured Collect Weight Streaming Rate option causes data loss on the H2 Twin. [MIR-2244]
- Evacuation timer on H2 Twin is not being used. Caused by use of old scripts. [MIR-2235]
- Weight Tare setting reverts to Zero. [MIR-2147]
- Copy of 4row map causes Mirus crash. [MIR-2020]
- Only the first dated repetitive values are saved when exporting repetitive trait data. [MIR-1967]
- Test Weight value is not shown on the Moisture Edit screen. [MIR-101]
- The cycle button can become locked when using pre or post traits. [MIR-66]

### Known Issues

- Changing the name of a Conditional Action creates a copy of the action instead of renaming it. [MIR-2485]
	- o **Workaround:** Disable or delete the original conditional action.
- When upgrading Mirus, Plugins either will not update to the correct version, or become corrupted. [MIR-2459]
	- $\circ$  Workaround: This can be caused by a Mirus process running in the Windows OS background. Either end the process using the Windows Task Manager, or restart the computer before starting the installer.
- Actuators will not close as expected when exiting Diagnostics with Glean mode enabled. [MIR-2383]
	- $\circ$  Workaround: Ensure that Glean mode is disabled before exiting Diagnostics.
- The Mirus UI will freeze if 3 or more Spatial screens are open on a Mesa 2 tablet. [MIR-2280]
	- $\circ$  Workaround: If using a Mesa 2 for harvest, do not use more than 2 Spatial screens.
- Saving a list trait longer in character length than specified in the Length field will cause Mirus to crash. [MIR-2229]
	- $\circ$  Workaround: Ensure that the length of each trait does not exceed the specified length.